## **Linee guida per la compilazione del Learning Agreement (LA)**

Una nominati ufficiale, lo studente deve identificare i corsi equipollenti presso la sede di destinazione ed inviare al Referente Erasmus del curriculum di appartenenza una mail con allegato il file Excel (file "Schema\_LA.xlsx") che è propedeutico alla stesura del LA.

Ciò significa che si non può procedere a compilare il LA online finché il piano di equipollenze di cui al file Excel non viene approvato dal Referente, tramite mail.

Si chiede agli studenti di identificare i corsi equipollenti da inserire nel LA tenendo conto dei seguenti punti:

- Gli insegnamenti della sede di destinazione, rispetto agli insegnamenti che si seguirebbero ad UNIBS, devono avere le seguenti caratteristiche:
	- o Programmi comparabili in termini di contenuti;
	- o Numero di crediti uguale o superiore (insegnamenti che abbiano fino ad un massimo di 2 CFU in meno di quelli corrispondenti di UNIBS possono essere considerati equipollenti se i programmi corrispondono ampiamente);
	- o In alcuni casi particolari si può fare riferimento al numero di ore di didattica frontale (in UNIBS 40 ore per i corsi da 6 CFU e 60 per i corsi da 9 CFU). Se non c'è corrispondenza tra i CFU ma le ore sono corrispondenti, l'insegnamento nella sede estera può essere considerato equipollente. Esempio: un corso ad UNIBS da 6 CFU (40 ore) può essere equipollente ad un corso da 5 CFU con 45 ore di didattica frontale nella sede estera;
	- o Un insegnamento di UNIBS può corrispondere a più insegnamenti nella sede estera (Esempio: un insegnamento da 9 CFU a UNIBS può essere equipollente a due insegnamenti entrambi da 5 CFU nella sede estera). Non vale invece il contrario, cioè non si possono coprire due moduli UNIBS con un modulo dell'università ospitante;
- Per gli insegnamenti opzionali, oltre alle regole di cui sopra si specifica che:
	- o È possibile prevedere delle equipollenze con insegnamenti a scelta UNIBS (in questo caso non è necessaria la comparabilità del programma ma solamente l'inserimento di un insegnamento UNIBS equipollente per CFU/ore frontali). Tale insegnamento indicato come UNIBS opzionale non potrà essere sostenuto dallo studente in Italia;
	- o Nel caso di insegnamenti sostenuti nella sede estera da meno di 6 CFU, questi possano essere riconosciuti come equipollenti a opzionali presso UNIBS di massimo 6 CFU;
	- o Nel caso di insegnamenti sostenuti nella sede estera da più di 6 CFU, questi possano essere riconosciuti come equipollenti a opzionali presso UNIBS di 9 CFU;
	- o I Docenti referenti nella valutazione delle equipollenze valuteranno il bilanciamento tra insegnamenti obbligatori ed opzionali.

Una volta individuati gli insegnamenti nella sede estera vanno scaricati i syllabus in PDF e compilata la tabella Excel (file "Schema\_LA.xlsx") nel sito e riprodotta qui sotto (si veda l'esempio)

● La tabella Excel (file "Schema\_LA.xlsx") va inviata al referente insieme ai syllabus in PDF in un unico file zip.

**Attenzione:** il materiale prodotto non garantisce l'automatica equipollenza, ma mette in condizione il Docente referente di valutare al meglio le possibili equipollenze tra i corsi di UNIBS e i corsi presso la sede estera.

Si ricorda, inoltre, che **il numero minimo di CFU alla partenza (e quindi nel LA) è 18, mentre al rientro, per non perdere i requisiti della borsa di studio, il numero minimo di CFU sostenuti è 12.**

**Il massimo numero di ECTS autorizzabili per semestre è 30.**

## **Linee guida per la revisione del Learning Agreement (LA)**

È possibile procedere a revisioni del LA in caso di:

- Mancata attivazione del corso previsto nel LA
- Erogazione del corso previsto in altro semestre rispetto a quello indicato
- Difficoltà particolari, solo per casi eccezionali
- Estensione del periodo di permanenza
- Errori materiali

In questi casi, lo studente deve inviare una mail al referente in cui chiede la variazione del LA indicando, come avvenuto per il LA iniziale, tutte le specifiche del nuovo corso scelto per l'equipollenza (vedi tabella Excel) e in seguito all'approvazione del docente referente, provvedere ad aggiungere i cambiamenti nella sezione 'During the mobility' del LA.

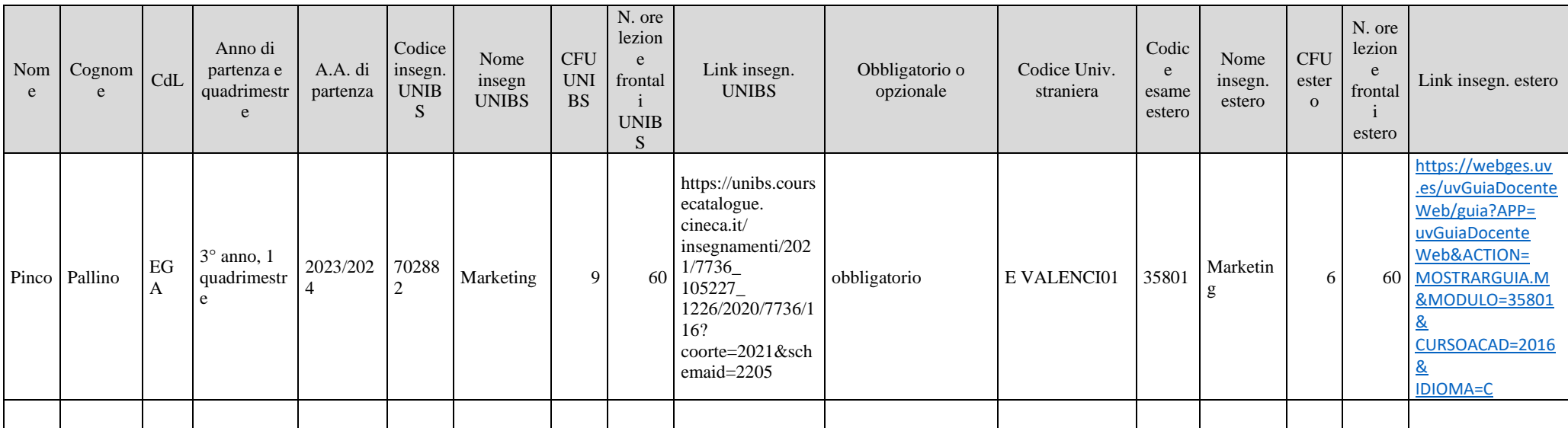

Note: insegn. significa insegnamento; A.A. significa Anno Accademico; CdL significa Corso di Laurea; CFU significa crediti formativi universitari